### ADD SECURE

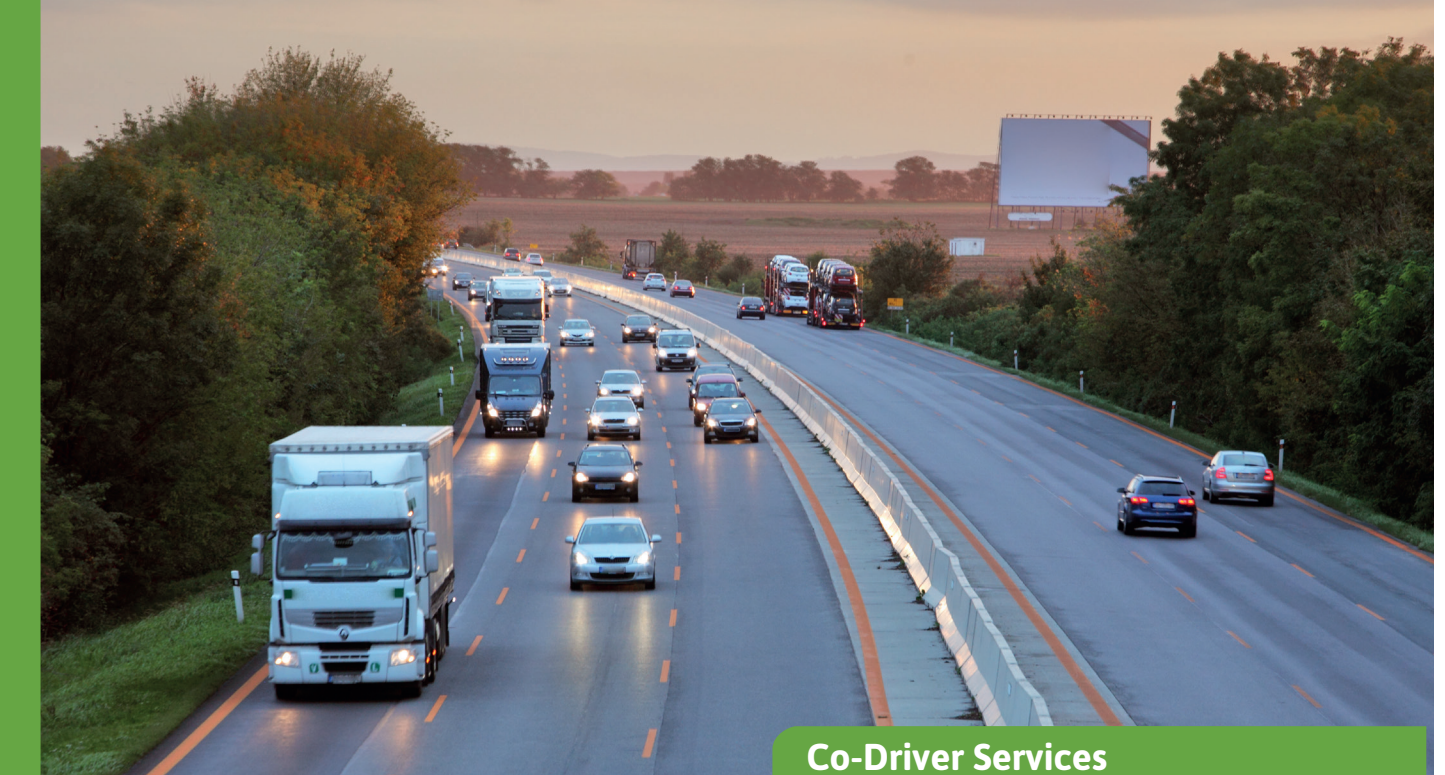

# **Time Machine**

Få fullständig insyn i vilka fordon som har befunnit sig i ett visst område vid en viss tidpunkt.

Time Machine gör det möjligt för användaren att definiera ett geografiskt område och ett tidsspann, för att se vilka fordon som har varit i det markerade området en vald tid. Tjänsten gör det möjligt att gå tillbaka i tiden till en vald plats och se statusen för fordonsflottan vid den aktuella tidpunkten och platsen. Tjänsten är användbar i många olika situationer, som:

- Hastighetskontroll: registreringsskylten på en lastbil har fotograferats, men vem var det som körde?
- Klagomål på dåligt körbeteende på en viss plats.
- Utredning av tillbud, olycka på en viss plats.

Det går att söka på alla anslutna enheter med hjälp av en GPS för positionering, såväl lastbilar som trailers.

#### **Val av tidsintervall via tidslinjevyn**

Tidsperioden väljs genom tidsintervallväljaren (tidslinjevy) och det maximalt tillåtna tidsspannet är 31 dagar för maximalt 500 fordon/trailers/ tillgångar. Tidslinjeväljaren sträcker sig från månadsvy ner till dagsvy. Tidsmaskinens användargränssnitt innehåller också en väljare för starttid och sluttid. Om det finns ett val som är längre än 1 dag, anger starttid starttiden den första dagen och sluttiden anger sluttiden den sista dagen i det valda tidsspannet.

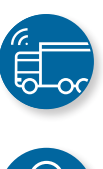

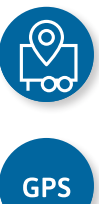

## **ADDISECURE**

#### **Tre sätt att välja och markera ett geografiskt område**

Det geografiska området kan väljas och markeras på tre olika sätt:

- Sök efter en adress
- Använd en befintlig intressepunkt (POI)
- Sök efter en viss position (latitud, longitud)

Sökningarna begränsas av en radie som har ett separat inmatningsfält (max 3 000 m). Adressökningen använder Googles adressdatabas.

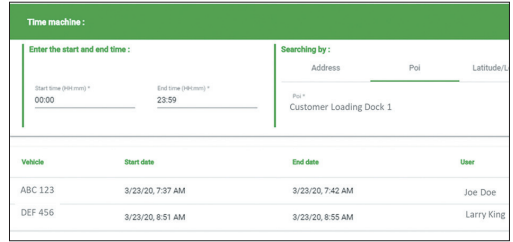

Gå tillbaka i tiden till en vald plats för att se vilka fordon som var där under den angivna tiden.

#### **Sökresultat**

Resultat som matchar sökkriterierna visas i en lista. Varje rad i listan motsvarar ett fordon eller en trailer som uppfyller de angivna kriterierna. Information visas om specifik start- och sluttid, vilken användare som var inloggad och det går att visa det resulterande positionsspåret genom att klicka på en länk till spårningsmodulen.

Spårningen visas med ett tidsspann på 1 timme före och 1 timme efter händelsen. Om ingen användare identifieras med en inloggning, är användarkolumnen tom.

Detta kan vara standardvyn till exempel för en Vehco Asset, eftersom en sådan enhet inte har någon användare. Kolumnen längst till höger länkar användaren till spårningsvyn, med det valda fordonet och tidsspannet förvalt.

#### **Fördelar**

- Gå tillbaka i tiden och identifiera enkelt vilka fordon som har besökt ett valt område en vald tid
- Tillhandahåll snabbt bevis på ankomstoch avgångstider för dina fordon
- Svara enkelt på frågor där dina fordon kan misstänkas ha orsakat skador osv.
- Förlita dig på korrekt och exakt information för hantering av rättstvister.

#### **Utrustning som krävs\***

Vilken maskinvaruutrustning som krävs beror på resursen som behöver spåras\*:

- Roadbox by AddSecure: för tunga kommersiella fordon
- Asset Pro/Light: för trailers eller annan autonom utrustning (container, entreprenadmaskin, dumper, växelflak osv.)
- Co-Driver App: i förarens mobila gränssnitt (BYOD).

\*För mer information, se våra produktdatablad.

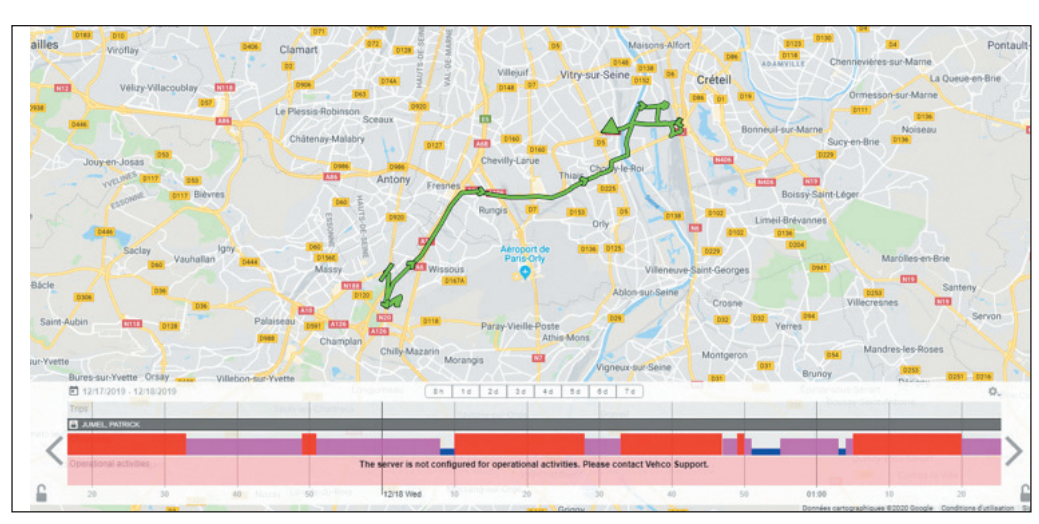

*Genom att klicka på en länk (en flagga) i sökresultatet visas resan för det valda fordonet på kartan*